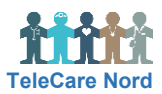

## **Forstå tegn og opbygning og håndter målinger i OTH**

Du navigerer via faneblade på Hovedmenu og Patientmenu. Når musen flyttes rundt, ses "hånd" og ikoner, når noget kan vælges samt hjælpetekst. Data opdateres via F5. Tekst kan gøres mindre via Ctrl og større via Ctrl +.

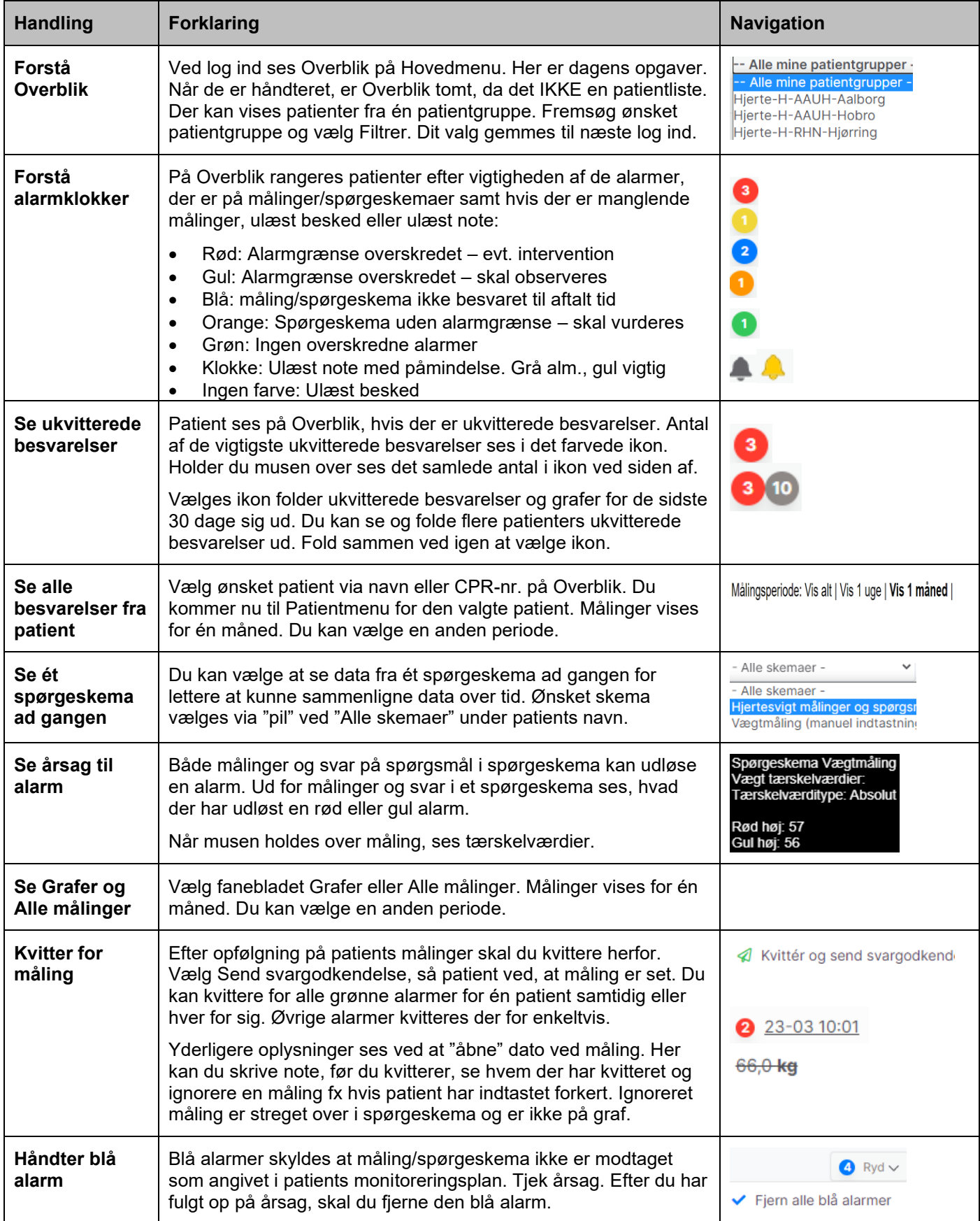